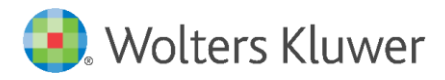

Release Notes

Version 1.0 April 2020

**Governance, Risk & Compliance**

CRA *Wiz* and Fair Lending *Wiz*: 7.4 Service Pack 1 (7.4 SP1) Update

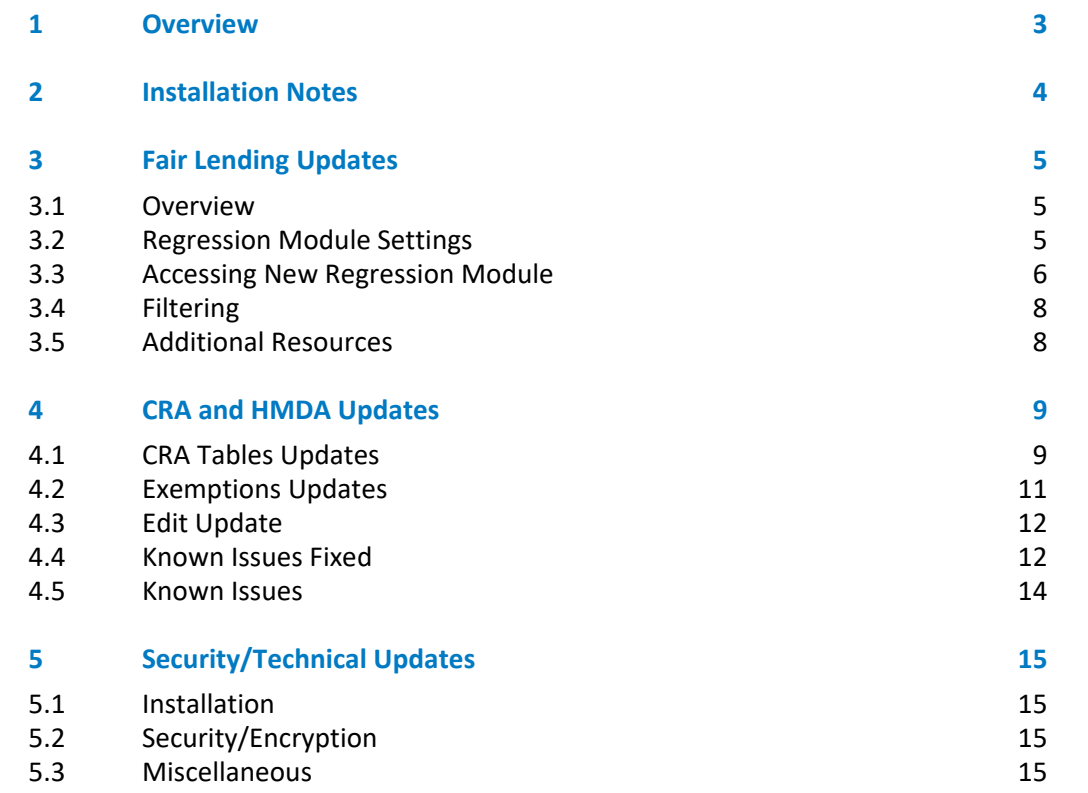

## <span id="page-2-0"></span>1 Overview

**Before you proceed:** Please view the recommended current minimum system requirements to install and run CRA *Wiz* and Fair Lending *Wiz* 7.4 Service Pack 1 [here.](https://nam04.safelinks.protection.outlook.com/?url=https%3A%2F%2F31063cd816e9f784ee2a-e9a419cf56b5a33635f60c6680924fe5.ssl.cf5.rackcdn.com%2FProgram%2FCRA%2520Wiz%25207.4%2FCRA%2520FL%2520Wiz%2520System%2520Requierments%25207.4SP1.pdf&data=02%7C01%7Catticus.fisher%40wolterskluwer.com%7C38b4d717e8f446d42aa608d7ca9501fd%7C8ac76c91e7f141ffa89c3553b2da2c17%7C0%7C0%7C637200613637654585&sdata=jb9X5NAj%2FVtT1tpR2aGyOHlMkxL7yIvbf%2BwAXqbuTww%3D&reserved=0)

The **CRA** *Wiz* **and Fair Lending** *Wiz* **7.4 Service Pack 1 (SP1) Update** (Build 74.10.44) contains the [new Fair Lending Wiz Regression module,](#page-4-0) Standard CFPB Exempt Import Format, and enhancements to CRA Tables, Edits, installation, and security and encryption standards.

Refer to these **Release Notes** for detailed information regarding all of the included updates, along with [important installation notes.](#page-3-0)

## <span id="page-3-0"></span>2 Installation Notes

During the CRA *Wiz* and Fair Lending *Wiz* program install, the installer checks for a **minimum supported SQL version**. The minimum supported SQL Version for CRA *Wiz* and Fair Lending *Wiz* 7.4 Service Pack 1 is **SQL Server 2012**.

If you attempt to install the software using an earlier SQL version, the installer displays the following error message:

**'Error 27504. SQL version requirements not met: DVWCRADB11. This installation requires SQL Server 10.50.6000.34 or later.'** 

You can click the **OK** button to acknowledge the message and proceed with installation, however, **Wolters Kluwer does not recommend proceeding with the installation if you are not running SQL Server 2012 or higher**.

For more information, please contact **Wolters Kluwer Technical Support at 800.261.3111.**

## <span id="page-4-0"></span>3 Fair Lending Updates

For information on the **new Fair Lending** *Wiz* **Regression Module**, refer to the following sections:

**[Overview](#page-4-1)** [Regression Module Settings](#page-4-2) [Accessing New Regression Module](#page-5-0) **[Filtering](#page-7-0)** Additional [Resources](#page-7-1)

## <span id="page-4-1"></span>3.1 Overview

The CRA *Wiz* and Fair Lending *Wiz* 7.4 Service Pack 1 update includes the **new Fair Lending** *Wiz* **Regression Module** for performing disparate impact analysis for protected class groups or individual borrowers.

The new Regression module features a completely redesigned interface with an easy-to-understand, modern look that will enhance your analysis workflows.

**Important!** Refer to the CRA *Wiz* and Fair Lending *Wiz* [7.4 Service Pack 1 system requirements](https://nam04.safelinks.protection.outlook.com/?url=https%3A%2F%2F31063cd816e9f784ee2a-e9a419cf56b5a33635f60c6680924fe5.ssl.cf5.rackcdn.com%2FProgram%2FCRA%2520Wiz%25207.4%2FCRA%2520FL%2520Wiz%2520System%2520Requierments%25207.4SP1.pdf&data=02%7C01%7Catticus.fisher%40wolterskluwer.com%7C38b4d717e8f446d42aa608d7ca9501fd%7C8ac76c91e7f141ffa89c3553b2da2c17%7C0%7C0%7C637200613637654585&sdata=jb9X5NAj%2FVtT1tpR2aGyOHlMkxL7yIvbf%2BwAXqbuTww%3D&reserved=0) for information that will help you fully utilize the new Regression module's capabilities and features. The document includes information on the required .Net framework and recommended screen resolution.

**Note**: Users who are subscribed to **Fair Lending** *Wiz* **Premier** can still access the existing Regression module, and the module will continue to function as before.

**Important!** Existing regression models are not carried over to the new Regression module. You will need to re-create your models to leverage the new Regression Module for fair lending analysis.

<span id="page-4-2"></span>Click **[HERE](https://nam04.safelinks.protection.outlook.com/?url=https%3A%2F%2Fsway.office.com%2FxCe5QsIrvjWxpHxg%3Fref%3DLink&data=02%7C01%7CMindy.Marchetti%40wolterskluwer.com%7Cb93efe2debe6438fa75908d7caa55fd9%7C8ac76c91e7f141ffa89c3553b2da2c17%7C0%7C0%7C637200683931049003&sdata=BbEn6PL7scV2iU7cUv6akB62XhIBe7c8KM4lsWZPaQY%3D&reserved=0)** to check out key features of the new Regression Module.

## 3.2 Regression Module Settings

You can configure Regression Module analysis settings by clicking the **Create Group Settings** button located in the Fair Lending *Wiz* Reports Module **Group Settings**:

**Create Group Settings** 

In the **Create Group Settings** dialog box, use the **Analysis Group** drop-down menu to select the appropriate group type you want to use for your Regression analysis:

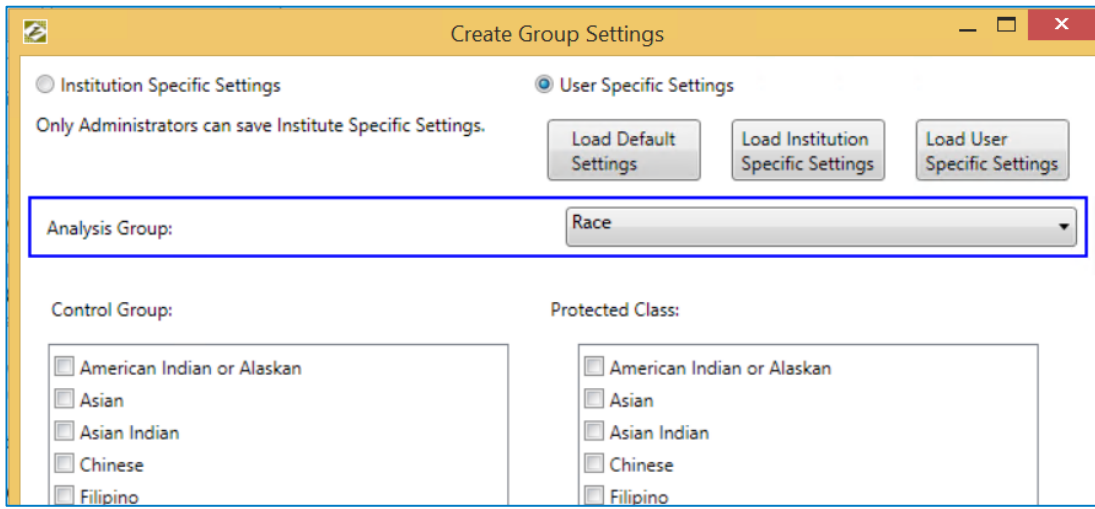

<span id="page-5-0"></span>Use these settings as you would for Fair Lending Reports.

## 3.3 Accessing New Regression Module

You access the new Regression module by clicking the **Fair Lending Regression** button located in the **Fair Lending Wiz** menu bar:

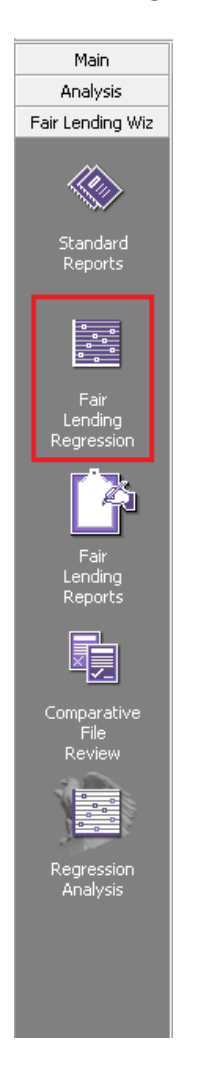

The software displays the new Fair Lending *Wiz* Regression module. The initial screen contains options for **(1)** selecting regression type for creating a new model (Decisioning or Pricing) and **(2)**  importing an existing model:

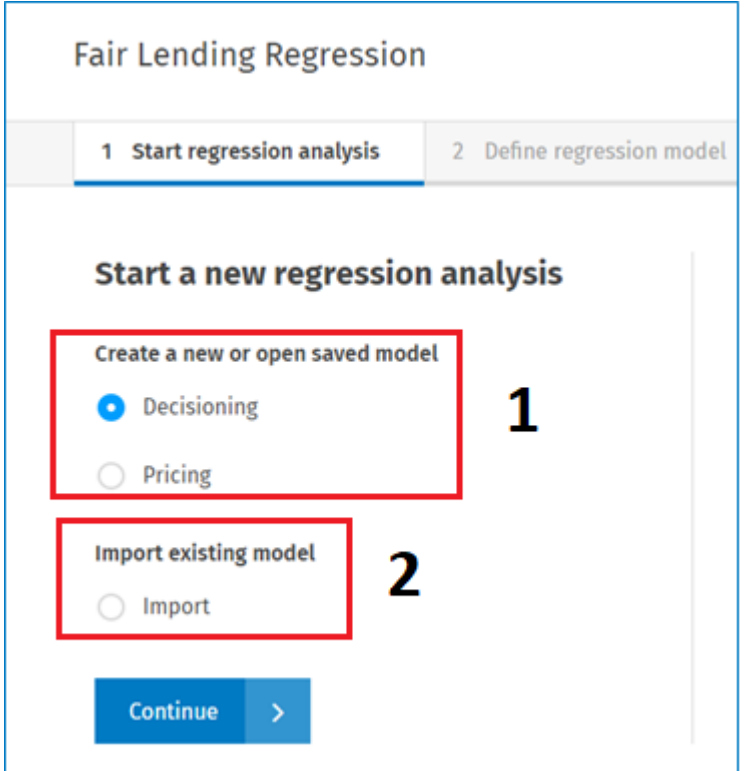

Importing is a new feature of the Regression Module that provides an easy way to share models between users.

**Important!** You can only import models that have been created in the new Regression Module. You cannot import models from the legacy Regression Module.

The right side of the screen contains a display area for accessing previously run regressions:

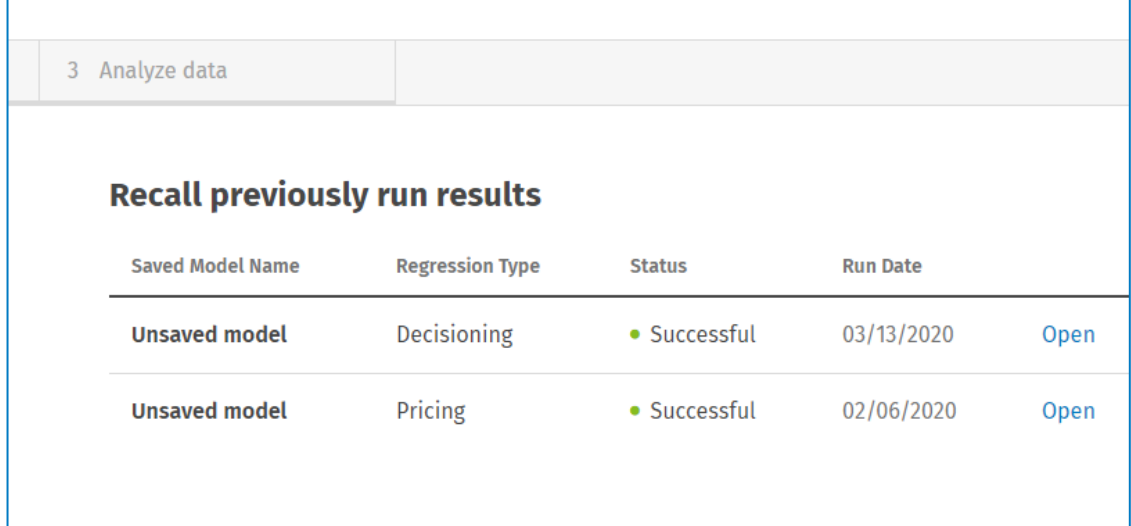

## <span id="page-7-0"></span>3.4 Filtering

Filter selection in the new Regression module works similarly to Reports—you can select filter criteria as needed, then run your Regression. The software will apply your selected filter to the analysis.

**Important!** Apply the filter to your LAR file in CRA *Wiz* and Fair Lending *Wiz* **before** launching the Regression Module. Additionally, if you modify the filter or apply a new filter, you must close and reopen the Regression Module so that the filter can carry over to the Module.

## <span id="page-7-1"></span>3.5 Additional Resources

Click [HERE](https://af2a73ce9766db9cc3d6-08046d870b0eb83c00ec4820e523f15f.ssl.cf5.rackcdn.com/Regression%20Help/Default.htm) to access th[e Help Documentation](https://af2a73ce9766db9cc3d6-08046d870b0eb83c00ec4820e523f15f.ssl.cf5.rackcdn.com/Regression%20Help/Default.htm) to explore and learn how to use the new regression module.

- Web-based demonstration scheduled on April 22<sup>nd</sup>, 2020 **Note**: Invitations will be sent in coming weeks.
- Training Documentation (In progress)

## <span id="page-8-0"></span>4 CRA and HMDA Updates

The following section contains details about CRA/HMDA enhancements and fixes to known issues that are included in **CRA** *Wiz* **and Fair Lending** *Wiz* **7.4 Service Pack 1 (7.4 SP1)**:

[CRA Tables Updates](#page-8-1) [Exemptions Updates](#page-10-0) [Edits Updates](#page-11-0) [Known Issues Fixed](#page-11-1) Known Issues

## <span id="page-8-1"></span>4.1 CRA Tables Updates

**New** - **Table C**, **Version 2** – **Assessment Area Distribution of Branch and ATM** Table C contains demographic data from the US Census for the population in those tracts.

The Branch data can be entered in multiple ways:

- Using the **[Branch and ATM](mk:@MSITStore:C:/Program%20Files%20(x86)/Wolters%20Kluwer%20Financial%20Services/CRA%20Wiz%20and%20Fair%20Lending%20Wiz/Help/CRA%20Wiz%20Help.chm::/CRA%20Wiz%207.3%20Help/CRA%20Tables/Configuring%20Tables/Branch%20and%20ATM%20Data%20Entry.htm) pane** of the tables configuration screen.
- By **selecting a file** in the [Branch and ATM](mk:@MSITStore:C:/Program%20Files%20(x86)/Wolters%20Kluwer%20Financial%20Services/CRA%20Wiz%20and%20Fair%20Lending%20Wiz/Help/CRA%20Wiz%20Help.chm::/CRA%20Wiz%207.3%20Help/CRA%20Tables/Configuring%20Tables/Branch%20and%20ATM%20Data%20Entry.htm) pane of the tables configuration screen.
- By selecting an institution in the **Institution Selection for Branch & Deposit Data Analysis pane** of the table's configuration screen.

**Tip**: You can generate this report even if you did not enter information in the Branch and ATM pane; the report will generate with the census tract and population information only.

By selecting an institution in the Institution Selection for Branch & Deposit Data Analysis pane it will populate the Deposit Rank, Deposit % Market Share, Branch Rank, Number of Bank Branches, Branch % Market Share and the branch locations by income of the geographies. This will populate with the Peer Branch and Deposit Data selected in the Branch & Deposit Data Analysis pane. If you do not have this data installed or you are not licensed for the data, it will not populate. To obtain this data, please contact your **Wolters Kluwer Account Representative or Technical Support at 1-800-261-3111**.

- Deposit Rank This is where the selected institution(s) ranks in the assessment area selected for the amount of deposits they reported.
- Deposit % Market Share This is the percentage of the selected institution(s) deposits compared to all reported deposits in that Peer Data file.
- Branch Rank This is where the selected institution(s) ranks in the assessment area selected for the count of branches they reported.
- Branch % Market Share This is the percentage of the selected institution(s) deposits compared to all the count of branches in that Peer Data file.

Branch openings/closings will only be populated by a file selection or data entry.

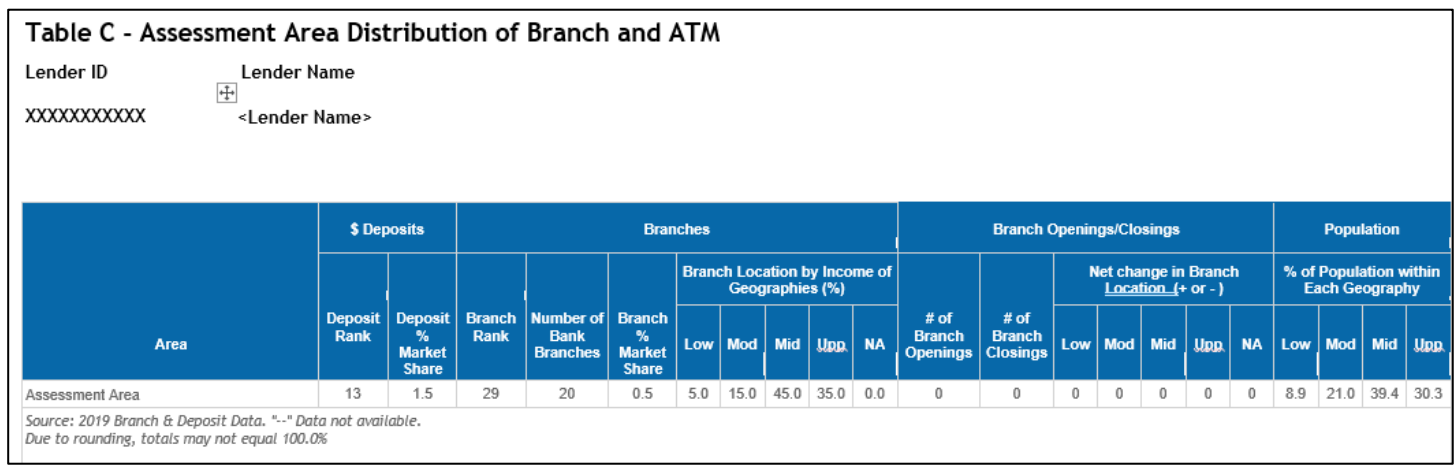

## **New** - **Table Z** – **Lending Activity**

Table Z contains lending data for all Mortgage, Small Business and Small Farm, Consumer, and Community Development files that were entered in the associated file selection panes of the table configuration screen. This shows the distribution of the lending inside an Assessment Area and shows the distribution throughout all the Assessment Areas selected in the **% Rating Area Loans** column. All loans are filtered for action type of Originated and Purchased loans only.

This report is generated for each year and then again for all years combined. The **% Rating Area Deposits** column is intentionally left blank for examiners to populate based on deposit information gathered.

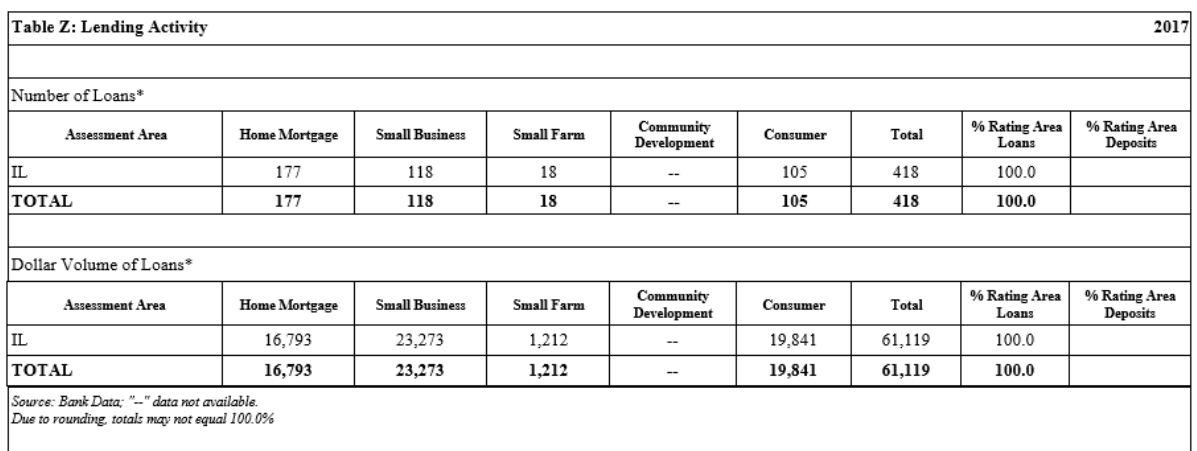

## **Updated – Report Footer Information**

Removed data/evaluation/review dates from report footers, retained dates for comparable data (Dun and Bradstreet, Census, ACS).

## <span id="page-10-0"></span>4.2 Exemptions Updates

### **New - Standard HMDA DF Exempt Import Format**

A **standard exempt HMDA DF import format** has been added. This import format is automatically installed as part of the CRA Wiz and Fair Lending Wiz 7.4 Service Pack 1 update and is accessible via the **Saved Format** screen in the **Import Wizard** for the Mortgage DF file type. The format is named **Standard CFPB Format Exempt**:

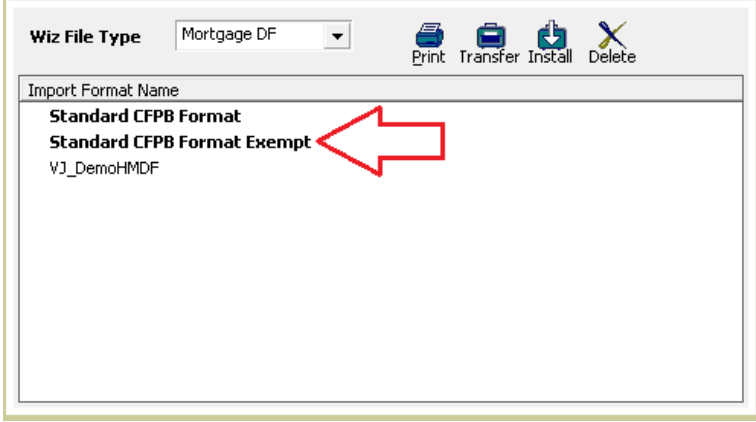

#### **New – Replace Command for Removing Exempt Edits**

A saved replace command that removes edits for exempt fields. This replace command is automatically installed as part of the CRA *Wiz* and Fair Lending *Wiz* 7.4 Service Pack 1 update. The command is named **Standard CFPB Remove Exempt Edits** and is accessible via the **Edit** module.

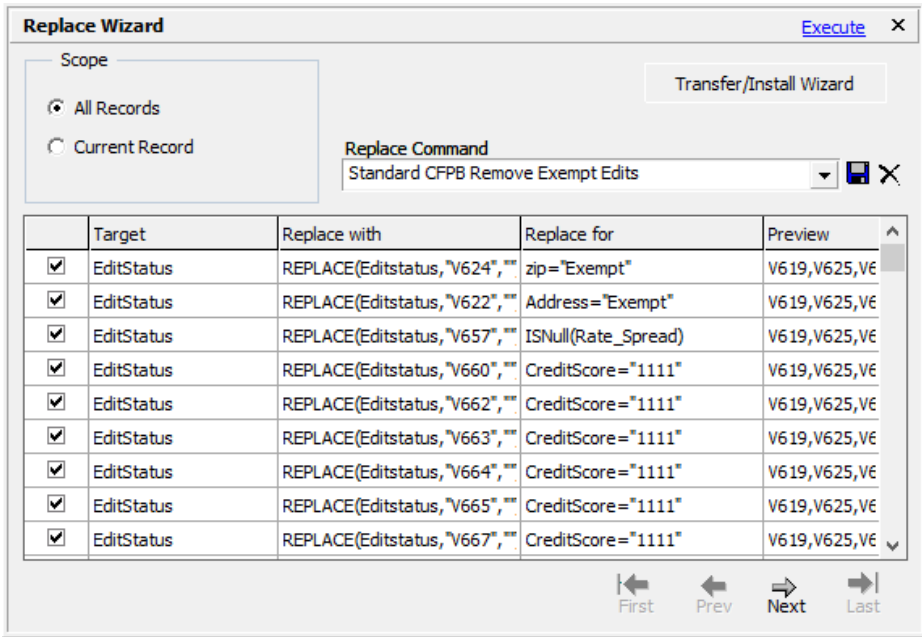

**Note**: If you run Edit Checks again after the command is executed, the edits that were removed by the replace command are reinstated.

## <span id="page-11-0"></span>4.3 Edit Update

## **Updated - Second Revision to Q614 Edit**

Implemented CFPB's second revision to the **Q614** Edit:

- 1. The Age of Applicant or Borrower generally should be between 18 and 100 unless Age of Applicant or Borrower is reported 8888 indicating NA. Your data indicates a number outside of this range.
- 2. The Age of Co-Applicant or Co-Borrower generally should be between 18 and 100 unless Age of Co-Applicant or Co-Borrower is reported 8888 indicating NA **or 9999** indicating no coapplicant or co-borrower. Your data indicates a number outside this range.

<span id="page-11-1"></span>**Note**: This Edit update applies only to **2020** files.

### 4.4 Known Issues Fixed

Refer to the following sections for information on software fixes that part of CRA *Wiz* and Fair Lending *Wiz* 7.4 Service Pack 1:

[CRA Tables](#page-11-2) [Reports](#page-12-1) [User-Defined Edits](#page-12-2) [Miscellaneous](#page-12-3)

### <span id="page-11-2"></span>4.4.1 CRA Tables

#### **Table E**:

Fixed issue in which selected Lenders were excluded from **Market Share** results instead of **Aggregate** results.

#### **Tables F, G**:

Fixed issue in which **Aggregate %** values were not matching **Table Y** aggregate values.

#### **Tables Q, R, S, and T**:

Fixed issue in which excluding institutions also removed aggregate data results.

#### **Tables I (including Version 2)**, **P (including Workpaper), and Y**:

Fixed issue in which reports were excluding records with **negative incomes** from borrower tables.

### **Table Q**:

- Fixed issue in which **% of Total** was not calculating correctly.
- Fixed issue in which table was generating zero (0) result for 2019 evaluation period if **2019 Business Demographics** were not installed.
- Fixed issue in which **% of Total** results for **yearly reports** were not calculating correctly.

#### **Table R**:

Fixed issue in which **% of Total** was not calculated correctly.

## **Table U**:

Fixed issue in which report was not displaying **% of Total** results.

**Table Y**:

- Fixed issue in which **Refinance**, **Cash Refinance**, and **Multi-Family** codes were not displaying data.
- Fixed issue in which when report was exported to **Excel**, all worksheets were placed in single tab.

## <span id="page-12-1"></span>4.4.2 Reports

**Columnar Reports** – Fixed issue in which **Minority Status**, **Loan Amount**, and **Loan Amount in Dollars** variables were not available in filter selection when using **2018 Peer Mortgage Data**.

**Tract – Distribution of Products and Tract by Minority Level Report** – Fixed issue in which report was not displaying the **Owner-Occupied Units** column when run with HMDA DF file.

**Tract – Distribution of Products and Tract by Income Level Report** – Fixed issue in which report was not displaying the **Owner-Occupied Units** column when run with HMDA DF file.

## <span id="page-12-2"></span>4.4.3 User-Defined Edits

- Fixed issue where 'Invalid column name' errors were being triggered if edit checks were being run on a file in which the user defined fields did not exist.
- Fixed issue in which software was displaying user defined edit checks twice.
- Fixed issue in which software was validating certain invalid expressions.

## <span id="page-12-3"></span>4.4.4 Miscellaneous

**APOR Updater Utility** (both online and offline versions) – Fixed issue in which updater would fail when **TLS 1.2** was **enabled** and **TLS 1.0** was **disabled**.

**Batch Geocoding** – Fixed issue in which software was not clearing **validity edits (V625, V626, V627)** during batch geocoding.

**Submission Wizard** – Fixed issue in which **LEI** in **Transmittal Report** was not matching LEI in Transmittal Sheet screen within the Submission Wizard.

**File Export** – Fixed issue in which software would display a Conversion failed error when exporting a loan file with an Assessment Area filter applied.

<span id="page-12-0"></span>**Standard CFPB Format (Mortgage DF)** – Updated Rate\_Spread\_Input to be mapped to "1" to ensure that Rate\_Spread values are imported properly when utilizing this format.

## 4.5 Known Issues

**Issue**: Help is not accessible from new Fair Lending *Wiz* Regression module user interface (i.e., when clicking the **Help** link at the top of the **Regression Results** screen).

To access the Regression Help, do one of the following:

- Access the Help online via this [link.](https://af2a73ce9766db9cc3d6-08046d870b0eb83c00ec4820e523f15f.ssl.cf5.rackcdn.com/Regression%20Help/Default.htm)
- Browse to the following location and click the **Default.htm** file to open the Help: **C:\Program Files (x86)\Wolters Kluwer Financial Services\CRA Wiz and Fair Lending Wiz\FairLendingNG\wwwroot\WebHelp\Default.htm**

**Tracking#**: 189818

**Issue**: Modified Dates of files in File Management are updated by the upgrade. **Tracking#:** 177002

**Issue:** Distribution of Branches/Deposits and Tracts by Minority Level report produces Income Level results when filtered by Saved Area. **Tracking#:** 144129

**Issue:** Create Areas: ZIP Codes do not display for Activity Years 2019 & 2020 **Tracking#:** 174915

**Issue:** CRA Table Z: Extra space between **% Rating Area Deposits** and **% Rating Area Loans**. **Tracking#:** 187233

**Issue**: CRA Table Z: Font is too small, should be consistent with other reports. **Tracking#**: 187234

**Issue**: CRA Table Z: When user selects a file for Community Development Data that does not have the proper fields for the report, the software displays an error and does not generate the report. **Tracking#**: 187238

**Issue**: CRA Table C: When user selects the **FDIC Format** version of the report, report continues to use the **Wolters Kluwer Format**. **Tracking#**: 187226

# <span id="page-14-0"></span>5 Security/Technical Updates

## <span id="page-14-1"></span>5.1 Installation

- Fixed issue in which after running a CRA *Wiz* and Fair Lending *Wiz* software upgrade, the software displayed a 'Not a Valid CRA Wiz Server' error.
- Modified installation routine to better handle database backups.

## <span id="page-14-2"></span>5.2 Security/Encryption

- Fixed issue specific to Windows 10 client machines where the TLS 1.2 registry was required to be present in order to successfully connect to the *Wiz* Server.
- Patched exploit in which CRA *Wiz* and Fair Lending *Wiz* login authentication could be bypassed via network processes.

## <span id="page-14-3"></span>5.3 Miscellaneous

- **Submission Wizard** Removed hard-coded 600-second timeout that was causing errors when users attempted to submit large files.
- **Log In** Fixed issue in which software would display **Record is Deleted** database error when attempting to log into system.

**About Wolters Kluwer:** Wolters Kluwer provides audit, risk and compliance solutions that help financial organizations improve efficiency and effectiveness across their enterprise. Whether complying with regulatory requirements, addressing a single key risk, or working toward a holistic risk management strategy, more than 15,000 customers worldwide count on Wolters Kluwer for a comprehensive and dynamic view of risk management and compliance. With more than 30 offices in over 20 countries, the company's prominent brands include: FRSGlobal, ARC Logics for Financial Services, PCi, Bankers Systems, VMP® Mortgage Solutions, AppOne®, GainsKeeper®, Capital Changes, NILS, AuthenticWeb™ and Uniform Forms™. Wolters Kluwer is a leading global information services and publishing company with annual revenues of (2011) €3.4 billion (\$4.7 billion) and approximately 19,000 employees worldwide. Please visit our website for more information.

**Confidentiality Notice:** This docment contains privileged information that is intended for the addressee only. If you are not an intended recipient of the original sender (or responsible for delivering the message to such person), you are hereby notified that any review, disclosure, copying, distribution or the taking of any action in reliance of the contents of and links to attachments in the document is strictly prohibited. If you have received this in error, please immediately notify the sender and permanently delete any copies of this document (digital or paper) in your possession.

#### **Wolters Kluwer**

130 Turner Street Building 3, 4th Floor Waltham, MA 02453

800.261.3111